# Ledvion

# **LED BULBS**

Smart WiFi + Bluetooth lights

5692 DH Son en Breugel Ekkersrijt 4304 The Netherlands www.ledvion.com

Frequency range: 2.402 - 2.480GHz Antenna gain: 0.5dbi Max. radio transmission power: 17dBm

LVW10008, LVW10009, LVW10010 & LVW10011

#### **EN** GETTING STARTED

#### **Set up in 4 easy steps**

Before you start write down your network name & password. Note: this item only works on a 2.4GHz Wifi network, not on a 5GHz Wifi network. Please consult your router manual for settings.

- 1. Download the Smartlife app from the Google Play store, the Apple Store or scan the QR code with your camera.
- 2. Open the app. If using for the first time follow the on-screen instructions to create your account. To add this device start by touching 'add device' (+) and follow the on-screen instructions.

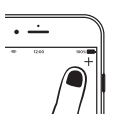

- 3. Turn the device on. The light bulb will start flashing. (If the light bulb or device does not start flashing, switch it on and off 3 times. This will reset the light bulb or device.
- 4. Follow the on screen prompts to finish installation.

If you get the notification the product only works on 2.4GHz networks you should change the WiFi-frequency of your network to 2.4GHz only in the settings menu of your router.

# **NL** AAN DE SLAG

## **Instellen in 4 eenvoudige stappen**

Schrijft voordat u begint uw netwerknaam en wachtwoord op. Opmerking: Dit item werkt alleen op 2.4 GHz wifi-netwerk, niet op een 5 GHz WiFi-netwerk. Raadpleeg de handleiding van uw router voor de instellingen.

- 1. Download de Smartlife app van de Google Play Store, Apple Store of scan de QR code van het product met uw camera.
- 2. Open de app. Gebruikt u de app voor de eerste keer. Volg dan de instructies op het scherm om uw account aan te maken. Om dit apparaat toe te voegen, begint u door 'apparaat toevoegen' (+) aan te raken en volgt u de instructies op het scherm.

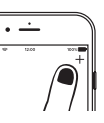

- 3. Schakel de verlichting in. De lamp begint te knipperen. (Als de lamp of het apparaat niet begint te knipperen, schakelt u het driemaal in en uit. Hiermee wordt de lamp of het apparaat gereset).
- 4. Volg de aanwijzingen op het scherm om de installatie te voltooien.

Als u de melding krijgt dat het product alleen op 2.4 GHz-netwerken werkt, moet u de WiFi-frequentie van uw netwerk naar 2.4GHz wijzigen in het instellingenmenu van uw router.

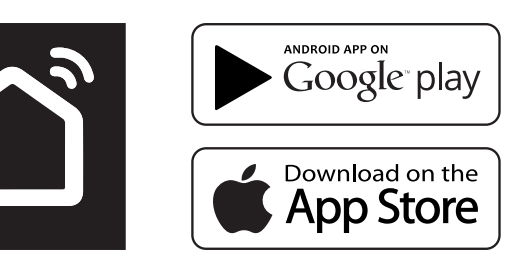

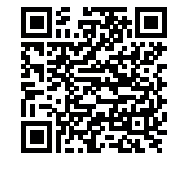

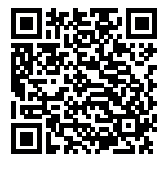

**ANDROID IOS**

# **FR** DËMARRAGE

#### **Configuration en 4 étapes simples**

Avant de commencer l'installation, pensez à ecrire/mémoriser le nom dus réseau et let mot de passe. Remarque: l'appareil ne fonctionne que sur le réseau WiFi 2.4GHz et non sur le réseau WiFi 5Ghz. Veuilles vous réfèrer au mode d'emploi de votre routeur Internet pour changer ce paramètre si nécessaire.

- 1. Téléchargez l'application Smartlife sur votre Google Play Store, Apple Store ou en scannant le code QR figurant sur l'emballage du produit.
- 2. Ouvrez l'application. Si vous utilisez l'application pour la première fois, suivez les instructions affichées sur l'ecran pour créer votre compte. Pour ajouter un appareil appuyez sur "ajoutez un appareil" (+) et suivez les instructions affichées sur l'écran.

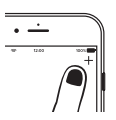

- 3. Allumez l'appareil. Le voyant commencera à clignoter. (Si le voyant ne se met pas à clignoter, déconnectez-le et reconnectez-le 3 fois de suite, ceci réinitialisera l'appareil).
- 4. Suivez les instructions à l'écran pur terminer l'installation.

Si vous recevez une notification que le produit ne fonctionne qu'avec le réseau 2.4GHz, vous devez changer la fréquence du réseau WiFi pour 2.4GHz dans les paramètres de votre routeur Internet.

# **DE** ERSTE SCHRITTE

#### **In 4 einfachen Schritten konfigurieren**

Notieren Sie sich den Netzwerknamen und das Kennwort, bevor sie beginnen. Hinweis. Dieses Element funktioniert nur in einem 2.4 GHz-WLAN-Netzwerk, nicht in einem 5GHz-WLAN-Netzwerk. Informationen zu den Einstellungen finden Sie im Hnadbuch Ihres Routers.

- 1. Laden Sie die Smartlife vond dem Google Play Store, dem Apple Store herunter oder sannen Sie den QR-Code.
- 2. App öffnen Erstbenutzer? Folgen Sie den Anweisungen auf dem Bildschirm, um Ihr Konto zu erstellen. Um dieses Gerät hinzuzufügen, berühren Sie "Gerät hinzufügen" (+) und befolgen Sie die Anweisungen auf dem Bildscherm.

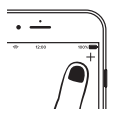

- 3. Schalten Sie das Gerät ein. Die Lampe beginnt zu blinken. (Wenn die Lampe oder das Gerät nicht zu blinken beginnt, schalten Sie sie dreimal ein und aus. Dadurch werden die Lampe oder das Gerät zurückgesetzt).
- 4. Folgen Sie den Anweisungen auf dem Bildschirm, um die Installation abzuschließen.

Wenn Sie eine Benachrichtung erhalten, funktioniert das Produkt nur in 2.4GHz-Netzwerken. Sie solten die WLAN-Frequenz Ihres Netzwerks auf 2.4GHz ändernur im Einstellungmenü des Routers.

# **ES** EMPEZANDO

### **Configuración en 4 sencillos pasos.**

Antes de commenzar, escriba su nombre de red y contraseñ. Nota: este elemento solo funcionaen red WiFi de 2.4 GHz, no en una red WiFi de 5GHz. Por favor, consulte el manual de su enrutador para la configuración.

- 1. Descargue la aplicación Smartlife, Google Play Store, Apple Store o escanee el código QR.
- 2. Abre la aplicación. ¿Usuario primerizo? Siga las instrucciones en pantalla para crear sur cuenta. Para agregar este dispositivo, toque "agregar dispositivo" (+) y siga las instrucciones en pantalla.

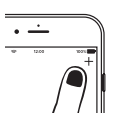

- 3. Encience el dispositivo. La lámpara comenzará a parpadear. (Si la lámpara o el dispositivo no comienza a parpadear, enciéndalo y apáguelo 3 veces. Esto restablecerá la lámpara o el dispositivo).
- 4. Siga Las indicaciones en pantalla para finalizar la instalación.

Si reibe la notificación de que el producto solo funciona en redes de 2.4 GHz, debe cambiar la freceuncia WiFi de su red a 2.4GHz Solo en el menú de configuración del router.

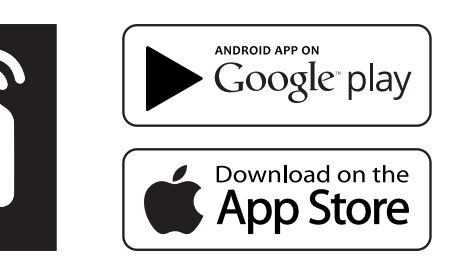

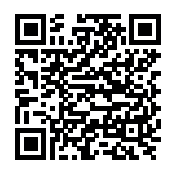

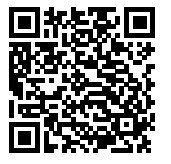

**ANDROID IOS**